# Monitoramento no Linux Avaliação de Desempenho

Prof: Paulo Maciel <prmm@cin.ufpe.br Instrutor: Jamilson Dantas <jrd@cin.ufpe.br>

- •Ferramentas Essenciais
	- /proc
	- Top
	- Uptime
	- Vmstat
	- Free
	- Sysstat
		- Iostat
		- Mpstat
		- Pidstat
	- Dstat
	- tcpdump

# Utilizando o /proc

### ●/proc

Pseudo-sistema de arquivos existente no GNU/Linux e er varios outros SOs baseados no Unix.

Estruturado como uma hierarqui de diretorios e arquivos

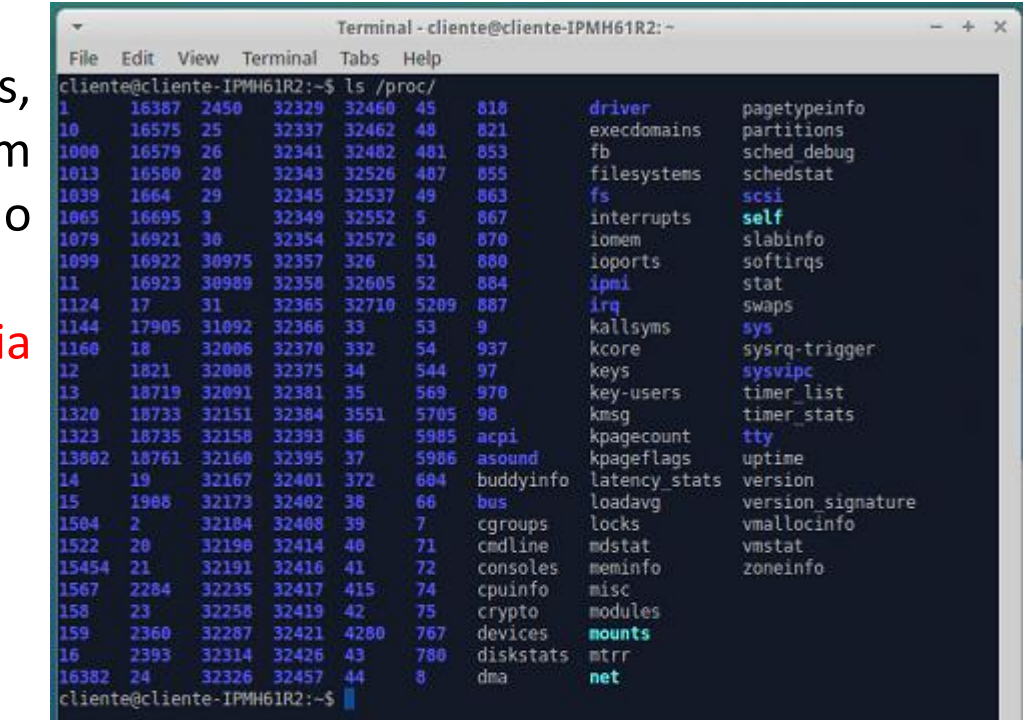

# Utilizando o /proc

### ●/proc

Interface para estruturas de dados internas do kernel (núcleo do sistema) Acessar dados sobre processos e outros recursos do SO Alterar parâmetros do kernel em tempo de execução Vários contadores de desempenho disponíveis: ■/proc/stat

- 
- /proc/meminfo
- /proc/vmstat
- ■/proc/diskstats
- /proc/net/...
- $\blacksquare$ /proc/<pid>/...

# /proc/meminfo

●/proc/meminfo

Informações bastante úteis para avalia questões de desempenho

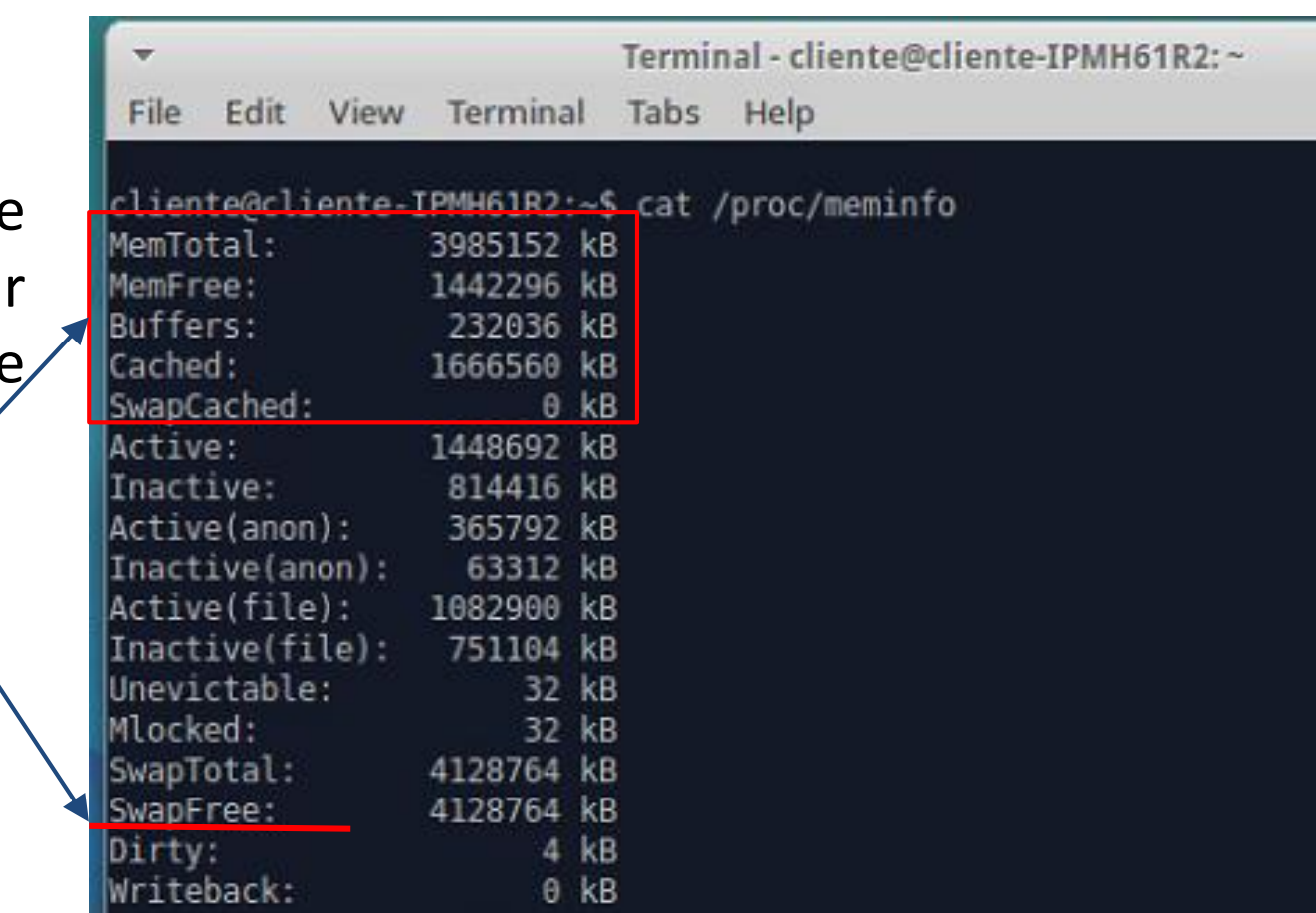

# /proc/meminfo

●Vamos monitorar à memória do sistema enquanto executamos um teste de stress.

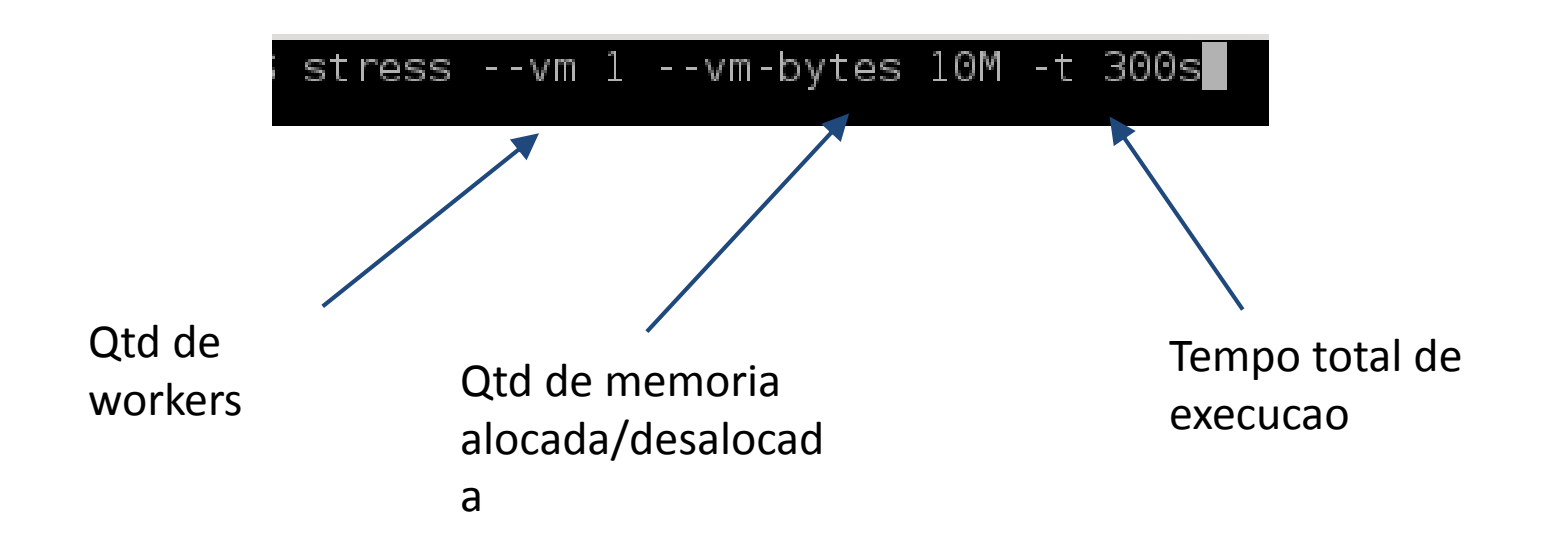

# /proc/meminfo

●Nós podemos monitorar em tempo real

watch -n 5 cat /proc/meminfo

●Ou salvamos num arquivo (log) para visualizar depois

./monitora-memoria.sh

```
#!/bin/bash
tempo = 0;
echo "MemFree Buffers Cached SwapFree">log-memoria.txt
while [ $tempo -lt 300 ]do
   mfree= cat /proc/meminfo | awk '/MemFree/{print $2}'
   buff= cat /proc/meminfo | awk /Buffers/{print $2}<br>cach= cat /proc/meminfo | awk /^Cached/{print $2}
   swapfree='cat /proc/meminfo | awk '/SwapFree/{print $2}'`
   echo "$mfree $buff $cach $swapfree" >> log-memoria.txt
   sleep 5
   tempo = $((tempo + 5));done
```
# /proc/<pid>/status

●Em muitas situações, é essencial medir o uso de recursos para um processo em específico

VmSize: toda a memória virtual usada pelo processo.

VmHWM: teto atingido pelo RSS

Resident set size: memória física (RAM) usada pelo processo.

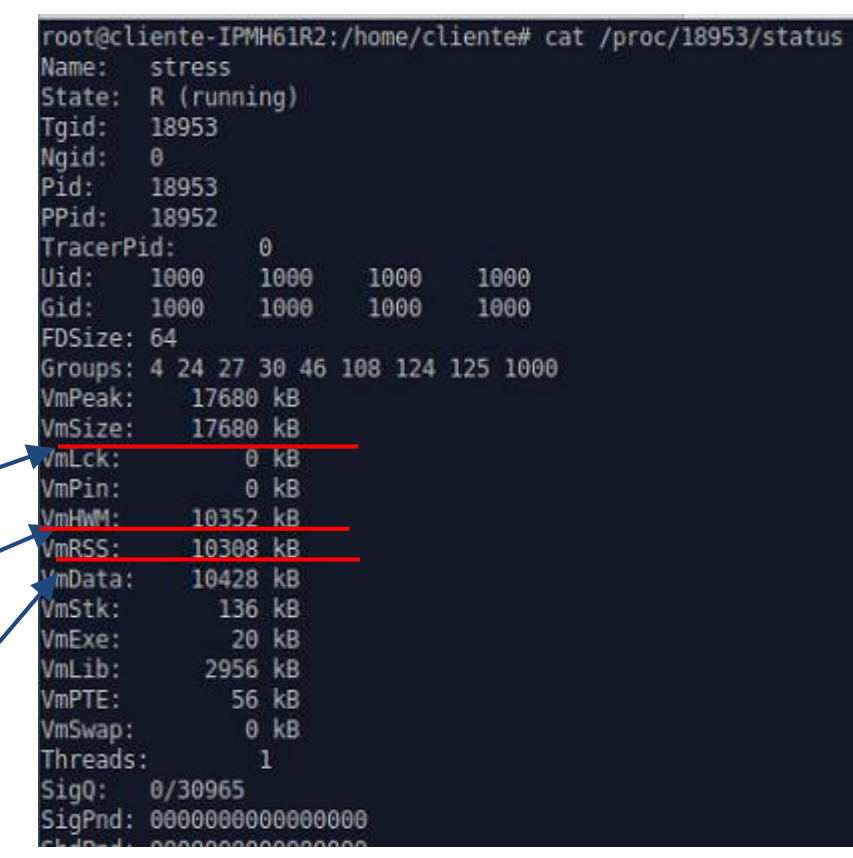

Como obter o PID:

root@cliente-IPMH61R2:/home/cliente# pgrep -n stress

'oot@cliente-IPMH61R2:/home/cliente# |

- •Comando TOP
	- –Fornece uma visão em tempo real do sistema em execução
	- –Sintaxe: top [opções]
	- -d atraso Especifica o atraso em segundos entre as atualizações de tela. O padrão é 5 segundos.
	- -i ignora processos ociosos.
	- -n num Exibe num interações e depois termina.
	- -b Roda em modo de batch. Útil para mandar a saída de top para outros programas ou um arquivo.

Comando top – opções interativas

- h Gera um tela de ajuda
- k Termina um processo (será pedido seu PID)
- q Sai do programa

- •PID o identificador de cada processo
- •USER usuário
- •PR Prioridade da Tarefa
- •NI Valor Nice da tarefa
- •VIRT memoria virtual usada
- •RES Memoria física usada
- •SHR Memoria compartilhada usada
- •S estado da tarefa (s = sleeping, R = running, T = stopped, Z = zombie, etc.)
- •%CPU % de tempo de CPU
- •%MEM % de memoria física
- •TIME+ tempo total de atividade da tarefa desde que ela foi iniciada
- •COMMAD nome do processo

#### •Comando uptime

–Mostra o tempo atual, há quanto tempo o sistema está rodando, quantos usuários estão logados atualmente e as médias de carga do sistema nos últimos 1, 5 e 15 minutos.

> cliente@cliente-IPMH61R2:~\$ uptime 15:07:10 up 34 days, 10:53, 4 users, load average: 0,20, 0,22, 0,23 cliente@cliente-IPMH61R2:~S

### •Comando vmstat

–Este comando reporta informações sobre processos, memória, paginação, blocos de I/O, traps e atividades de CPU.

•Vmstat [opcoes]

- -S M usa a unidade MB em vez do padrão KB
- -a Mostra memória ativa e inativa
- -d Mostra estatísticas de discos
- -p Partição Mostra informações de R/W na partição especificada
- -s Mostra estatísticas em formato de tabela

- •Vmstat campos
- 1.Procs
	- r: Nº de processos esperando para rodar
	- b: Nº de processos em dormência ininterrupta
- 2.Memory
	- Swpd: memória virtual usada
	- Free: memória livre
	- Buff: memória usada como buffer
	- Cache: memória usada como cache
- 3.Swap
	- si: memória trocada a partir do disco
	- so: memória trocada para o disco

•Vmstat – campos

1.io

–bi: Blocos recebidos de um dispositivos de bloco (blocos/s)

–bo: Blocos enviados a um dispositivo de bloco (blocos/s) 2.System

–in: nº de interrupções por segundo, incluindo clock

–cs: nº de mudanças de contexto por segundo

3.Cpu

–us: Tempo gasto rodando código que não é kernel

- –sy: Tempo gasto rodando código do kernel
- –id: Tempo gasto em ociosidade
- –wa: Tempo gasto esperando por I/O

•Comando free

–Exibe a quantidade de memória livre e usada no sistema Sintaxe: free [opções]

- –-b Mostra o uso da memória em bytes
- –-k uso da memória em KB
- –-m em MB
- –-t Exibe uma linha que mostra os totais –-s n Operação contínua em intervalos de n segundos

# Utilizando o Sysstat

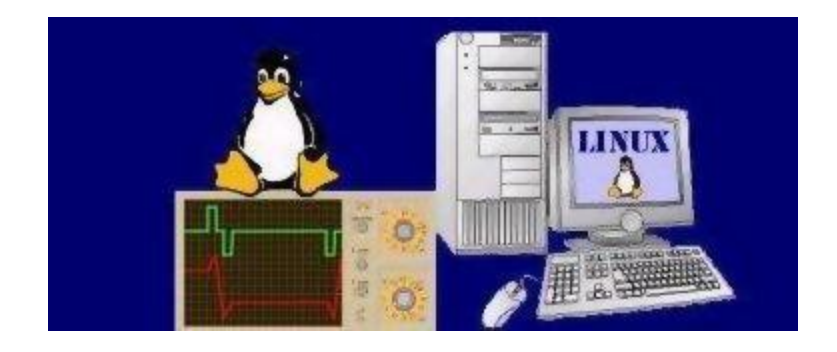

●O sysstat é um pacote de utilitários para coleta de dados de desempenho.

iostat: Disco e I/O em geral mpstat: Processador e memória pidstat: Monitoramento por processo

•Comando iostat

–Mostra informações sobre o uso da CPU e várias estatísticas sobre E/S do sistema.

Sintaxe: iostat [opções]

- -c Mostra apenas estatísticas da CPU
- -d Mostra apenas estatísticas de I/O de disco
- -p sda Mostra apenas estatística para sda

### •Comando mpstat

–Exibe estatísticas sobre todos os processadores existentes na máquina

#### Sintaxe: mpstat [opções]

– -P ALL – exibir estatísticas para todas as CPUs –[Num] [num] – tempo de coleta dos dados e loop

### •Comando pidstat

–Com o pidstat podemos monitorar as informações que encontram-se no /proc/<pid>/...,

#### Sintaxe: pidstat [opções]

- -d estatísticas de I/O
- -u Utilização de CPU
- -p <PID> numero do processo
- -r page faults e utilização da memoria

–[num] [num] intervalo em segundos e numero de relatórios.

#### •Comando pidstat

stress -- vm 1 -- vm-bytes 10M -t 300s

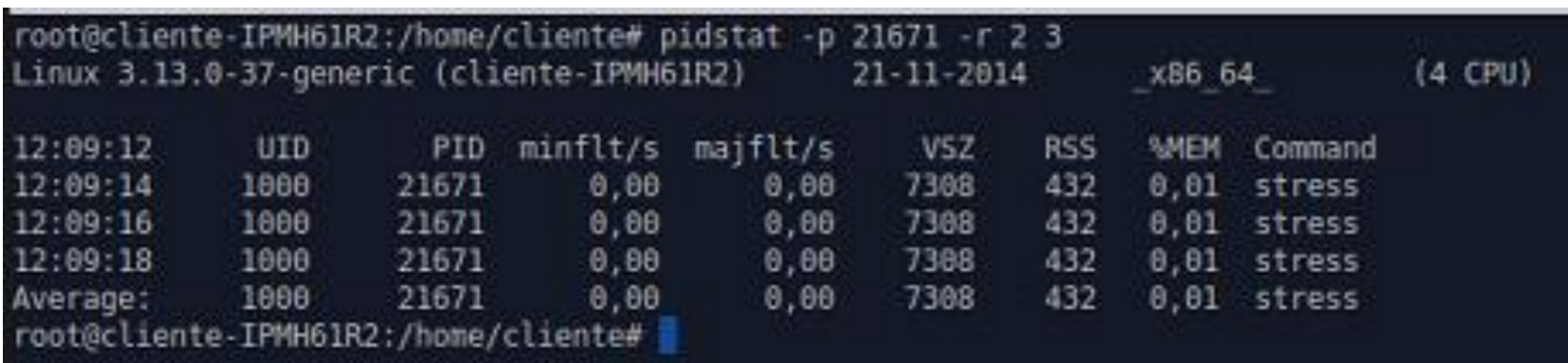

•Comando dstat

–Permite efetuar monitoramento e verificar performance do sistema Linux, possuindo características dos comandos top, vmstat, free, iostat combinadas.

Sintaxe: dstat [opções]

Dstat n permite ajustar o intervalo de atualização para n segundos

- -m uso de memória
- -c estatística de CPU
- -d Estatística de disco
- -i interrupções
- -n estatísticas de uso de rede
- --fs estatísticas do sistema de arquivos
- --ntp mostra a hora a partir de um servidor de NTP

•Monitorando Rede –Tcpdump

tcpdump -i eth0 tcpdump -w capture.cap tcpdump -n dst host 192.168.1.1 tcpdump -n src host 192.168.1.1 tcpdump -nn -ni eth0 src host 192.168.10.254 -w /tmp/teste2.pcap

#### •STRESS

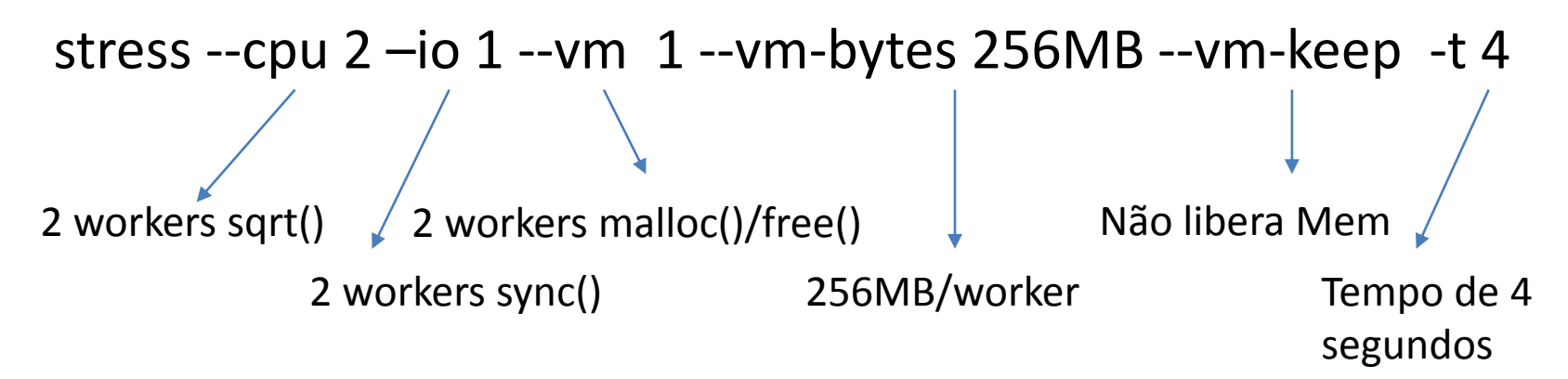

•Limite de uso cpulimit -p \$( pidof -o \$! stress ) -l 10 Id proceso % da CPU

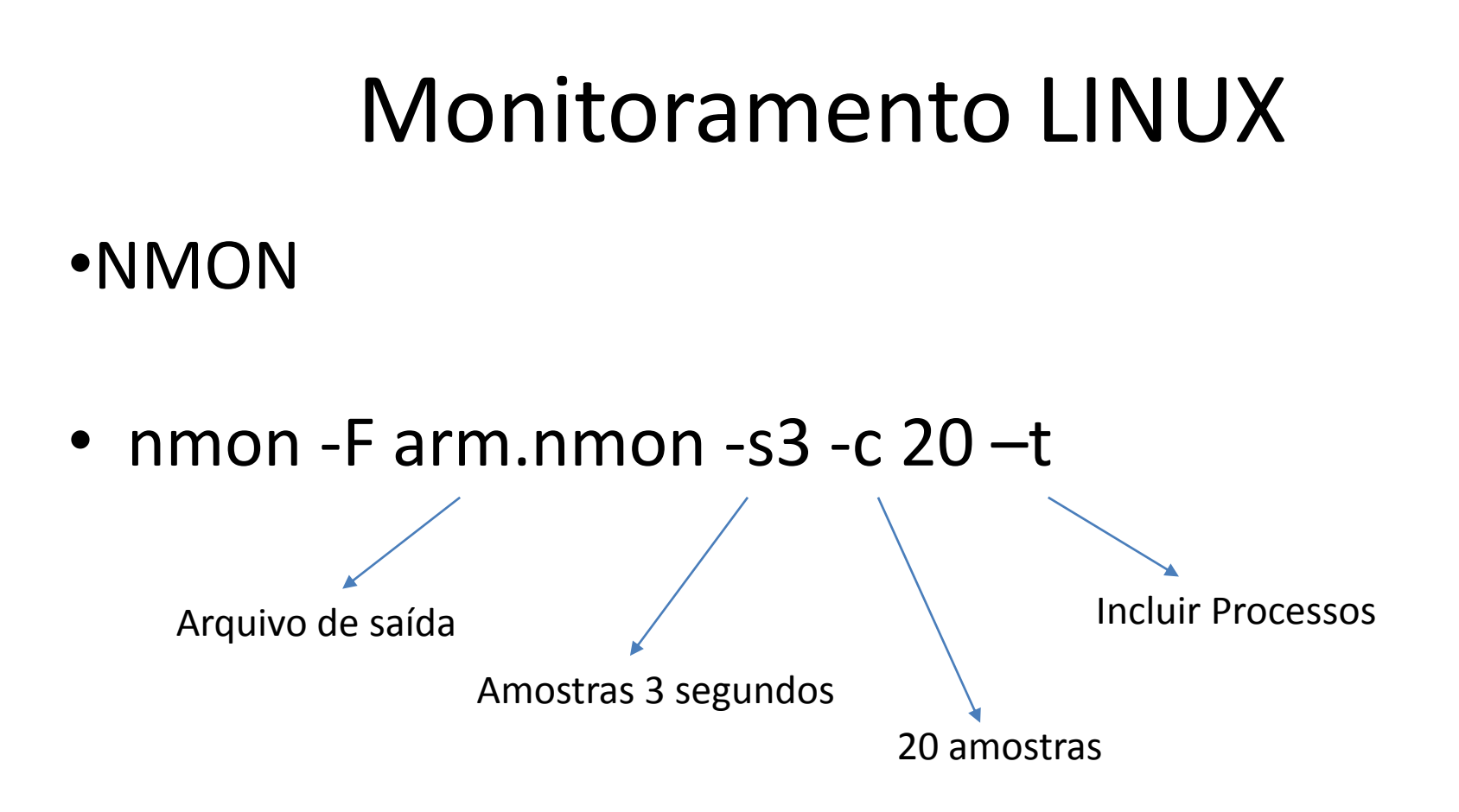

•nmon analyser gera os gráficos

- •NMON CPU
- nmon -F arm.nmon -s3 -c 20 –t
- stress -c 2 -t 20s

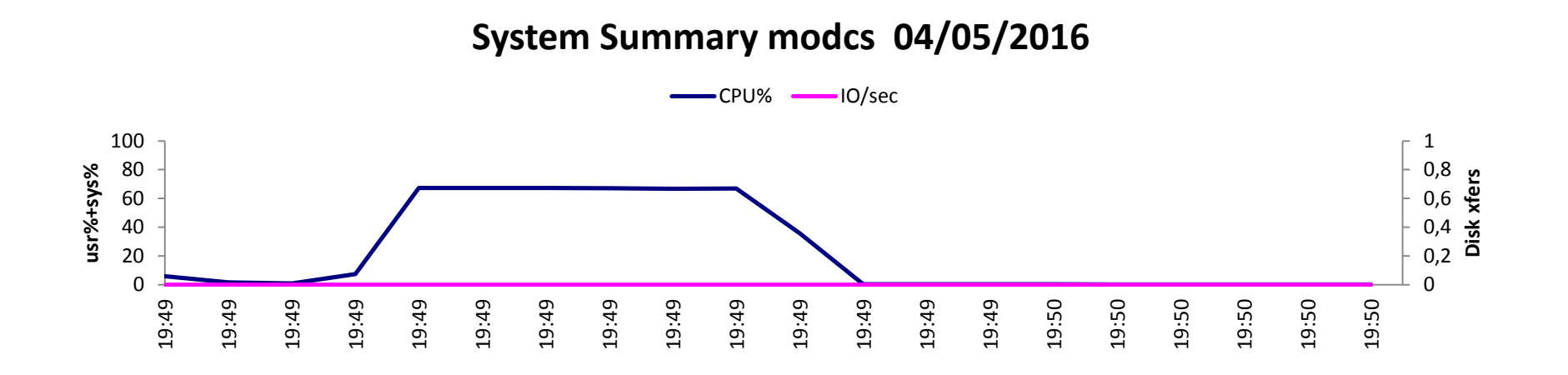

- •NMON DISC sync()
- nmon -F io.nmon -s3 -c 20 -t
- stress -i 1 -t 20s

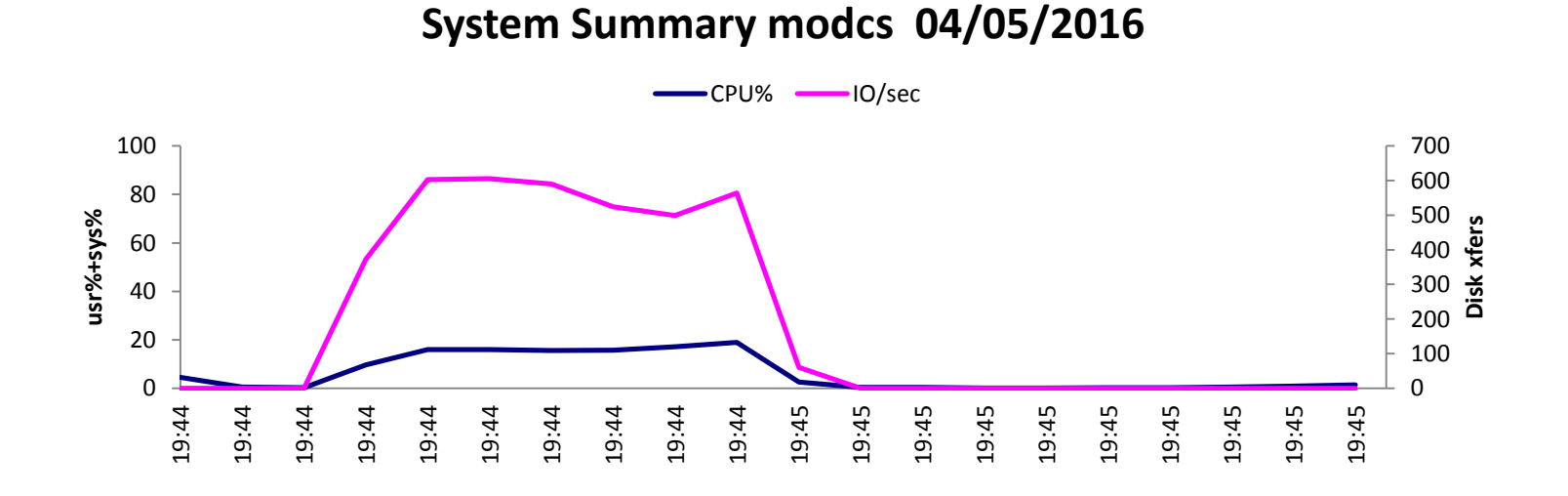

- •NMON Memória RAM malloc()
- nmon -F men.nmon -s3 -c 50 –t
- stress --vm-bytes 112M --vm-keep --vm 1 -t 60s

#### **Memory MB modcs 04/05/2016**

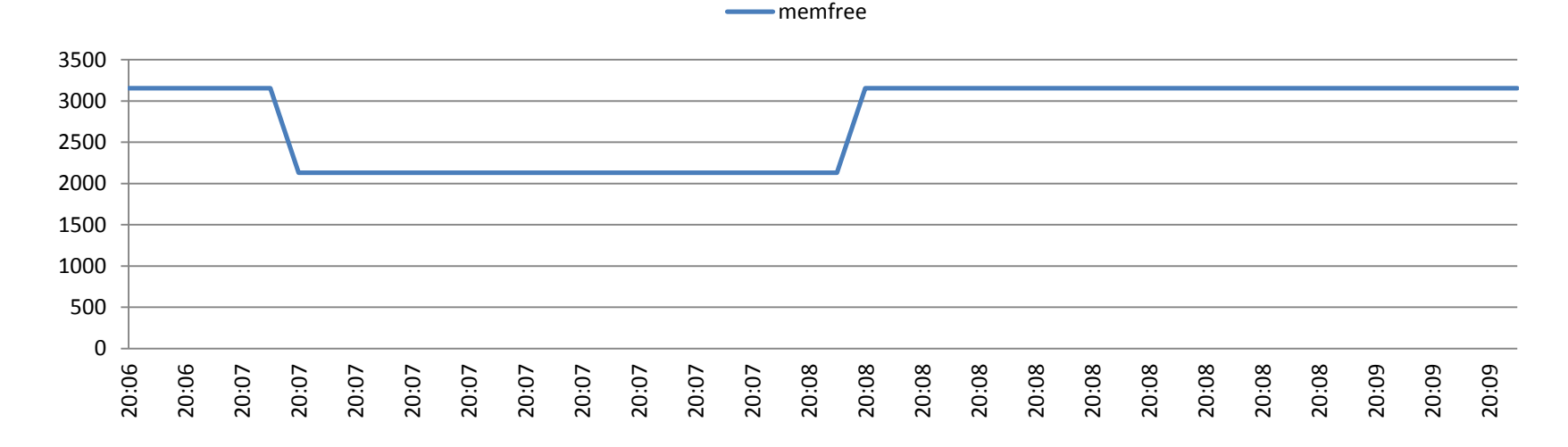

#### •Usar SSH em scripts

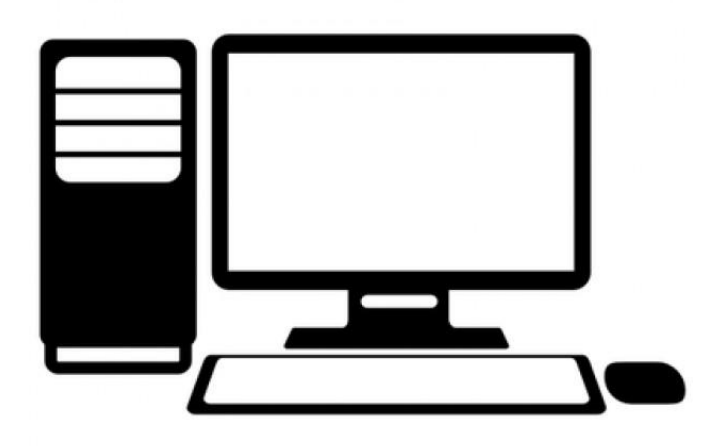

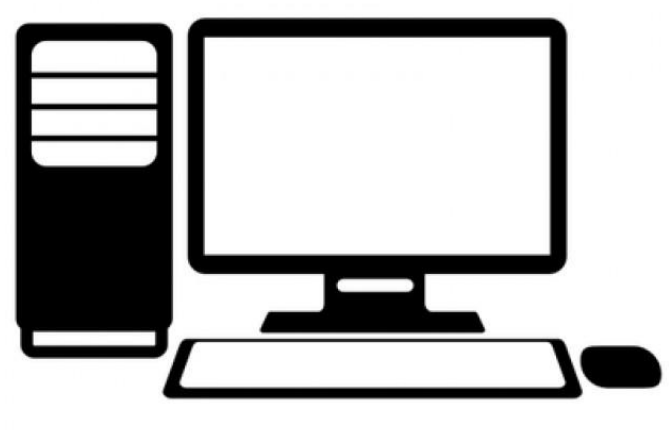

[SSH server](mailto:serverName@)  [serverName@h](mailto:serverName@)ost

#### SSH client [\(MONITOR\) -](mailto:serverName@)

#ssh-keygen #ssh-copy-id -i ~/.ssh/id\_rsa\_pub [serverName@](mailto:serverName@)host #ssh-copy-id -i ~/.ssh/id\_rsa\_pub [serverName@](mailto:serverName@)host

#!/bin/bash

ssh server@host "sudo nmon -F /home/cloud/file.nmon -s3 -c9999999 -t" sleep 10m Task.... sleep 10m ssh server@host "sudo killall -9 nmon" scp server@host home/cloud/file.nmon /dest/

# Referências

- ●Man-pages do Linux
- ●Site do iostat:
	- ●http://sebastien.godard.pagesperso-orange.fr

•Jain, Raj. "The art of computer system performance analysis: techniques for experimental design, measurement, simulation and modeling." *New York: John Willey* (1991).

•Lilja, David J. *Measuring computer performance: a practitioner's guide*. Cambridge University Press, 2005.